# **Dreamweaver TechNote**

# **Internet Explorer security message when viewing files locally with JavaScript or Flash content Issue**

Due to recent updates from Microsoft to their Internet Explorer browser—updated as part of the Microsoft Windows XP Service Pack 2 (XP SP2) update—viewing a web page locally that needs to run active content or scripting causes the following security message to appear in Internet Explorer's yellow Information Bar:

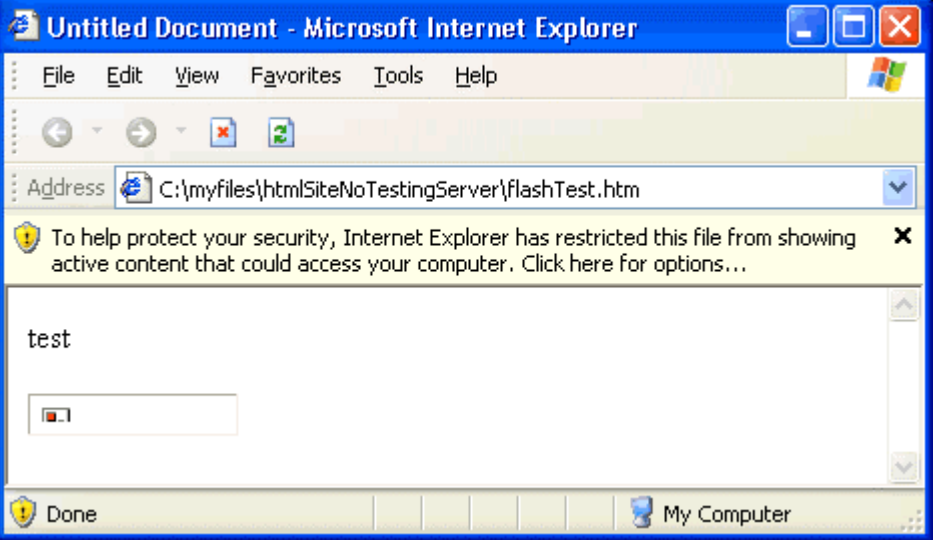

Examples of active content include Flash or Shockwave movies. Examples of scripting include client-side JavaScript or VBScript.

**Note:** In Dreamweaver, if you add a Behavior to your web page, client-side JavaScript code is added to the page.

**Note:** This security message only occurs if you are viewing web pages directly from your hard drive. For example, C:\myFiles\myFile.htm. (Ref. 178644)

## **Reason**

Internet Explorer on XP SP2 blocks active content and scripting that tries to run in the Local Machine zone, as part of XP SP2's Local Machine zone lockdown. Attackers have tried to take advantage of the Local Machine zone, so Microsoft has tightened the restrictions on what can run in this zone by default. For more information, see Microsoft's Windows XP Service Pack 2 Enhancements to Internet Explorer 6

<http://www.microsoft.com/windows/ieak/techinfo/deploy/60/en/appendix.mspx> and refer to the section titled "Local Machine Zone Lockdown".

# **Solution**

There are different options for dealing with this security message:

The options in the Internet Explorer Information Bar allow you to enable active content or scripting that you are trying to run in the browser on a case-by-case basis. When the yellow Information Bar appears (shown above), click on it and select "Allow blocked content ..." to run the active content or scripting.

To allow active content or scripting to run in a web page without the Information Bar appearing, you can add "Mark of the Web" code, so that the file is run in a zone other than the Local Machine zone, for example the Internet zone or the Intranet zone. The following code is an example of a Mark of the Web:

<!-- saved from url=(0022)http://www.yoururl.com -->

To include the code above in your projects, change the URL to point to your domain, and change the number (0022) to the correct number for your domain. This number indicates how many characters are in your domain name (beginning with the "h" in "http", and ending with the last letter of your domain—for example, the "m" in ".com").

### **A generic way of writing the Mark of the Web code is as follows:**

#### **<!-- saved from url=(0014)about:internet -->**

about:internet will place the page in the Internet zone, allowing the page to bypass the Local Machine zone lockdown.

Macromedia has created a Dreamweaver extension

[http://download.macromedia.com/pub/dreamweaver/extensions/MarkOfTheWeb\\_en.m](http://download.macromedia.com/pub/dreamweaver/extensions/MarkOfTheWeb_en.mxp) x[pt](http://download.macromedia.com/pub/dreamweaver/extensions/MarkOfTheWeb_en.mxp)hat you can use to add generic Mark of the Web code to your files. To use this extension, select Commands > Insert Mark of the Web. This extension can also remove Mark of the Web code, if you want to take it out before pushing a file live. To remove Mark of the Web code, select Commands > Remove Mark of the Web. This extension is only compatible with the Windows versions of Dreamweaver MX 2004 and Dreamweaver MX.

Developers can use a remote server to preview web pages, or use a local web server, like Microsoft IIS or Apache Web Server (http://localhost). The key to this workaround is to use the http:// protocol to view web pages, instead of using the local hard drive  $(c:\)$ 

#### **Additional information**

For more information on local active content restrictions and Mark of the Web, see Microsoft's Windows XP Service Pack 2 Enhancements to Internet Explorer 6

<http://www.microsoft.com/windows/ieak/techinfo/deploy/60/en/appendix.mspx> and refer to the section titled "Local Machine Zone Lockdown".

For more information on Dreamweaver-specific issues, see Dreamweaver and Windows XP Service Pack  $2 < dw_xp_sp_2.htm$ .

For more information on Macromedia products in general, see Macromedia's XP Service Pack 2 Support Center </support/service/servicepack2.html>.

**Last updated:** November 7, 2004 **Created:** October 4, 2004

Also try this alternative code: <!-- saved from url=(0006)about: --> Works better with some menu scripts!